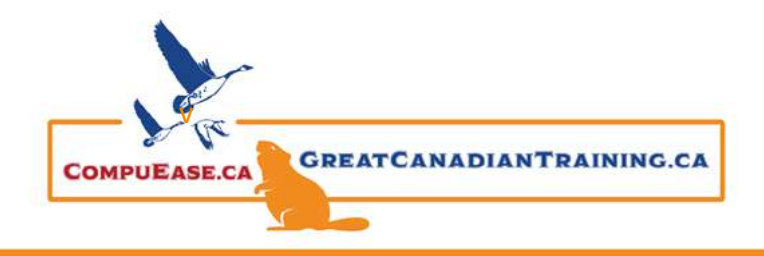

Website Accessibility – Best Practices

July 20, 2022

## What is Web Accessibility?

- Removing barriers that stop users becoming customers
- Making your website content as available to as many users as possible

## What is WCAG?

- Set of Guidelines comprised of three levels: A, AA, & AAA designed to make the web more accessible to people with disabilities
- WCAG is universally accepted

## The Four Principles: POUR

Perceivable: Can people read the content?

- **EXTENUIOUS** All images should have descriptive ALT text
- All audio needs to be captioned
- Use an aria-label (explicit invisible label to search form code)
- Your content needs to be fully responsive

**Tip:** Use long and short descriptions when describing complex images like bar charts

Operable: Can people use the content?

- **■** User needs to navigate using only the keyboard
- Animated content should be able to be stopped or hidden
- **E** Link purpose avoid 'read more' and add an arial-label to your link
- Have multiple ways for website navigation (header, sitemap, etc)

**Tip:** Test the current tab order of your page using this [Chrome Extension](about:blank)

Understandable: Can people understand the content?

- Assign a primary language (whatever language you use most or use first on the page) to the Web page
- Screen readers need to be notified when the language on a page changes
- Avoid the unexpected like pop-ups
- Icons and images should be used in the same place and use the same Alt text

**Tip:** Alt text should be in the default language

Robust: Can machines (browsers, screen readers) read the Web page code?

- Use a universally used screen reader to test your webpage content
- **•** Testing combos use the Operating System with the right browser to effectively test your website
- Listen to how a screen reader announces the content of a web page

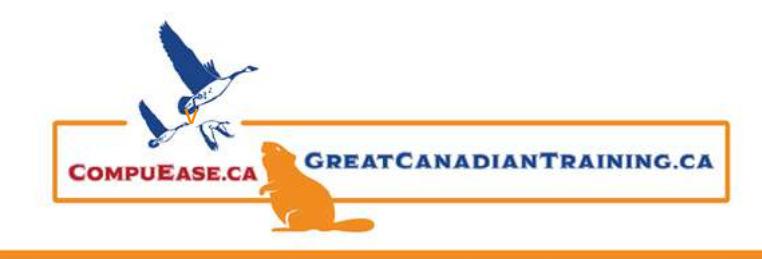

Website Accessibility – Best Practices

July 20, 2022

■ Use Adobe Acrobat Pro DC to test and remediate your PDF documents

**Tip:** Use Web Accessibility Testing Tools

## Resources:

[Nested List to Describe Flow Charts](https://accessiblewebsiteservices.com/accessible-images-use-nested-list-to-describe-simple-flow-chart/) **[Trint](https://trint.com/)** [Accessible Colors](https://accessible-colors.com/) [Health Service Navigator](https://www.healthservicenavigator.com/) [Test Tool](https://trace.umd.edu/peat/) – Trace Focus Order – [Chrome Extension](https://chrome.google.com/webstore/detail/taba11y/aocppmckdocdjkphmofnklcjhdidgmga?hl=en) [WAVE Web Accessibility Evaluation Tool](https://wave.webaim.org/) [NVDA Screen Reader](https://www.nvaccess.org/download/) [JAWS Screen Reader](https://support.freedomscientific.com/Downloads/JAWS) Online Tool: Create [an Accessibility Statement](https://accessiblewebsiteservices.com/online-tool-create-accessibility-statement/)